# ICT 教育機器を活用した建築設計教育の実践

倉知 徹\*,飯野 秋成\*\*,黒木 宏一\*, 長 聡子\*\*\* (平成 30 年 10 月 31 日受理)

Practice of architectural design education using ICT educational equipment

Tohru KURACHI\*, Akinaru IINO\*\*, Hirokazu KUROGI\*, and Satoko CHO\*\*\*

The purpose of this practice is to conduct effective and spilling design education by collaborating sketches, drawings, 3D models created by students on using ICT educational equipment such as iPad Pro, and.

4 points obtained in the class of the architectural design drawing through this practice are follows.

(1) By writing onto the students' drawing on the iPad Pro screen, the understanding of all students on the design proposal deepened.

(2) By photographing drawings and models created by students with iPad Pro and projecting them, all students' understanding deepened.

(3) Although the lesson time has halved, students' understanding has deepened through the above practice.

(4) When writing to a student-created CAD drawing, PDF conversion of CAD data and data transfer became necessary, and the students' digital device literacy was improved.

A methodology was established through this practice. We will continue to practice with this methodology.

Key words: architectural design education, iPadPro, ICT educational equipment

# 1. はじめに

# 1.1 背景と目的

1

建築の設計教育は,設計課題に対し学生がスケッチや図面を描き,スタディ模型を作成 し,それらを用いて教員から指導を受ける形で進められている(Fig.1).毎週の授業では,

Associate Professor, Division of Architecture and Urban Environment, Department of Engineering 工学科(建築·都市環境学系)教授

Professor, Division of Architecture and Urban Environment, Department of Engineering \*\*\* 西日本工業大学 准教授

Associate Professor, Nishinippon Institute of Technology

工学科(建築·都市環境学系)准教授

学生が授業時間外を用いて作成してきたスケッチや図面,模型等を元に,教員から指導を 受け, 計画内容や設計内容を発展させていく(Fig.2). 授業における指導では、一人の学 生が考えている計画案・設計案を他の学生が見ることや,教員からの指導内容を聞くこと が,各自の設計案を発展させ,幅広い考え方を身につけることにつながる.

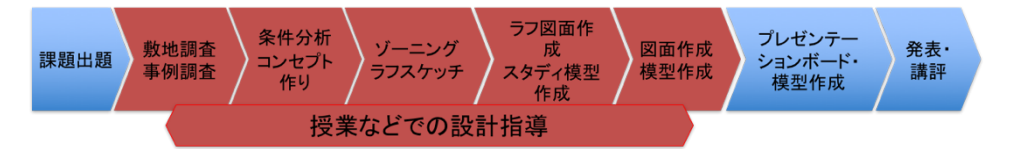

Fig.1 一般的な建築設計教育の流れ

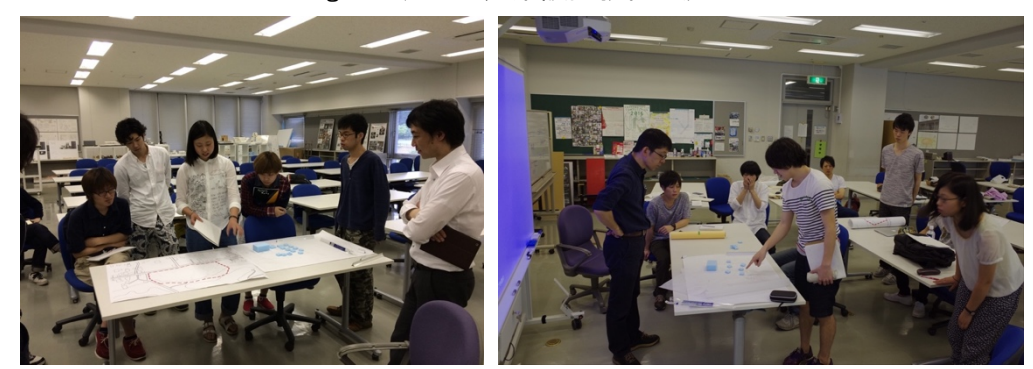

Fig.2 従来の建築設計教育(印刷図面や模型での指導)

そこで本取組みは,学生が作成するスケッチや図面(手描き・CAD 図面),模型,3D-CG モデル,インターネット上の情報(地図,写真等)を,iPad Pro や電子黒板等のICT機 器を活用し連携させ,効果的かつ波及的な設計教育を行うことを目的とした.ICT機器 を活用することで,(1)学生一人に対して計画案や設計案を深めていくことと,(2)その内 容をプロジェクター等に投影し他の学生の理解を促進させ幅を広げることの 2 点に取り組 むものである.また,本学は 2015 年度に 4 学科制から工学科の 1 学科制へ改組され, それ に従って建築設計を学ぶ「建築設計製図」の授業は週4コマから週2コマヘ半減した. (3) そこでICT機器を活用し効率的に授業を進めることで,この時間の半減分を補うことも 目的としている.

#### 1.2 取り組みの内容

建築設計製図系の授業において,学生の作成したスケッチ・図面・CG・建築を構想する アイディアなどに対して,iPad Pro や I C T 機器を活用し指導を行った. 具体的には, 以 下の4点を実施した.また、座学講義でも iPad Pro を活用し、効果的な授業運営をした.

1)2016(H28)年度「建築設計製図 I(2 年生後期)」にて,中間講評会で学生の発表 図面への画面上の書き込みをし,履修学生全員の理解を深めた.

2)2017(H29)年度「建築設計製図 II(3 年生前期)」にて,通常授業での指導(エス キス)で学生作成のスケッチや手書き図面,CAD 図面に画面上での書き込みをし,また書 き込んだ図面データを該当学生へ還元し,当該学生の建築設計への理解を深めた.また, 中間講評会で学生の発表図面への画面上の書き込みをし,履修学生全員の理解を深めた.

3)2017(H29)年度「建築設計製図 I(2 年生後期)」にて,通常授業での指導(エス キス)で書画カメラ(ICT機器)を活用し,学生作成の図面や模型を投影しキャプチャ をしながら説明し,履修学生全員の理解を深めた.また,中間講評会で学生の発表図面へ の画面上の書き込みをし、履修者全員の理解を深めた.

4)2017(H29)年度「建築設計製図 III(3 年生後期)」にて,学生の参考になる建築 空間などの写真を iPad に取り込み、写真の上からスケッチなどを行い、学生がイメージし やすい,また豊かな発想に繋がる授業での指導(エスキス)を実践した.

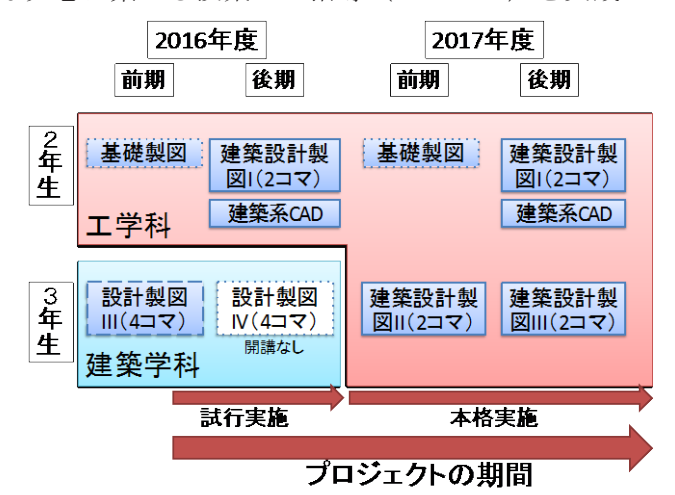

#### Fig.3 取り組みの流れ

また,座学講義「建築計画学(2 年生後期)」,「都市計画(3 年生前期)」,「都市デ ザイン(3 年生後期)」,その他授業で,パワーポイント上の図面や写真に書き込みをし, 履修者全員の理解を深めた.

# 2. 本取り組みの結果

#### 2.1 ICT機器の活用の種類

本取り組みでは、電子黒板(ホワイトボード型),書画カメラ, iPad Pro の 3 種類の機 器を活用した.それぞれの活用の目的と内容は Table1 の通りである.

| 使用機器     | 使用目的と内容                             |
|----------|-------------------------------------|
| 電子黒板     | 教員からの説明で使用                          |
|          | 学生の設計案発表・指導で使用                      |
| 書画カメラ    | 教員からの説明で使用<br>$\bullet$             |
| iPad Pro | 発表会・講評会での学生作成の図面・模型等の投影と書き込み<br>٠   |
|          | 学生作成の図面等への書き込み<br>٠                 |
|          | 書き込み図面等を学生に還元・配布<br>$\bullet$       |
|          | PowerPoint 等への書き込み(教員からの説明で使用)<br>٠ |
|          | 地図情報等への書き込み(教員からの説明で使用)             |

Table1 ICT機器活用の目的と内容

## 2.2 電子黒板の活用

電子黒板は,教員からの説明と学生の設計案発表やその指導で使用した.

教員からの説明では,建築の空間の特徴や設計上の工夫点について,建築を撮影した写 真の上にホワイトボードマーカーで書き込みをした.これにより,以前より効果的に建築 空間の説明が可能となった. Fig4 にその時の様子を示す.

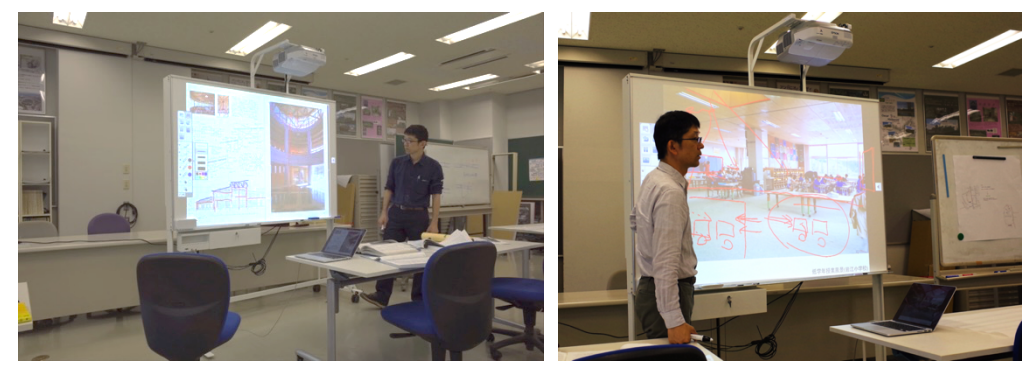

Fig.4 電子黒板を使った教員からの建築空間の説明

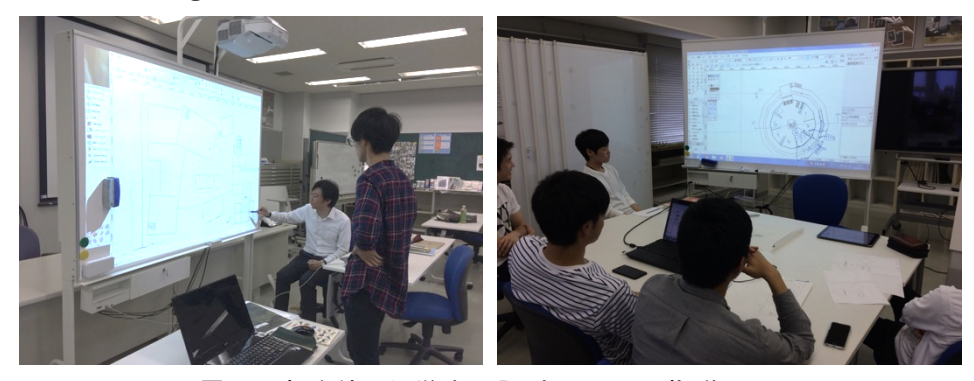

Fig.5 電子黒板を使った学生の設計図面への指導・コメント

学生の設計案発表やその指導では、学生の PC 等を電子黒板に接続し、CAD で作図した設 計案を映し出した. 投影した上に、ホワイトボードマーカーで書き込みをした. これによ り,設計案作成の当該学生だけではなく、同時に指導を受ける他の学生(5~6名)にも設 計案の修正ポイント等を伝えることが可能となった. Fig.5 にその時の様子を示す.

#### 2.3 書画カメラの活用

書画カメラは,教員からの説明で使用した.授業開始時に提出させた図面や模型を書画 カメラでプロジェクターに映し出し,提出物についてのコメントをした.

提出された図面や模型は大きくないため,模型の内部空間や外部の細かな部分について のコメントを他の学生に伝えることが困難である.そこで,書画カメラを用いて模型を真 上から写したり (Fig.6 左), 斜めや横方向から写したりして (Fig.6 右), 模型の細かな 部分をプロジェクターに投影し,多くの学生に見せ,コメントをするようにした.

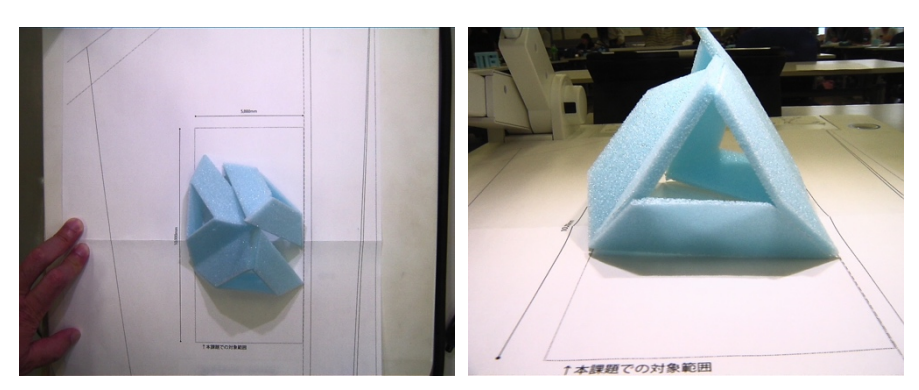

Fig.6 書画カメラで投影した模型(左:真上から撮影.右:横方向から撮影)

# 2.4 iPad Pro の活用

iPad Pro は, (1)発表会・講評会での学生作成の図面・模型等の投影と書き込み, (2)学 生作成の図面等への書き込み,(3)書き込み図面等を学生に還元·配布,(4)PowerPoint 等 への書き込み(教員からの説明で使用),(5)地図情報等への書き込み(教員からの説明で 使用)で使用した.以下に,(1)(2)(3)(4)について説明する.

# 2.4.1 発表会・講評会での学生作成の図面・模型等の投影と書き込み

書画カメラの使用と同様に,学生が作成する図面や模型は大きくないため,講評会や発 表会の際に発表者以外の学生が図面や模型の内容を理解するのが困難である.そこで,講 評用に掲示した図面やプレゼンテーションボードの一部を拡大して iPad で撮影したり, 模型をアップで撮影したりして,プロジェクターで投影する.投影することで教室の後ろ

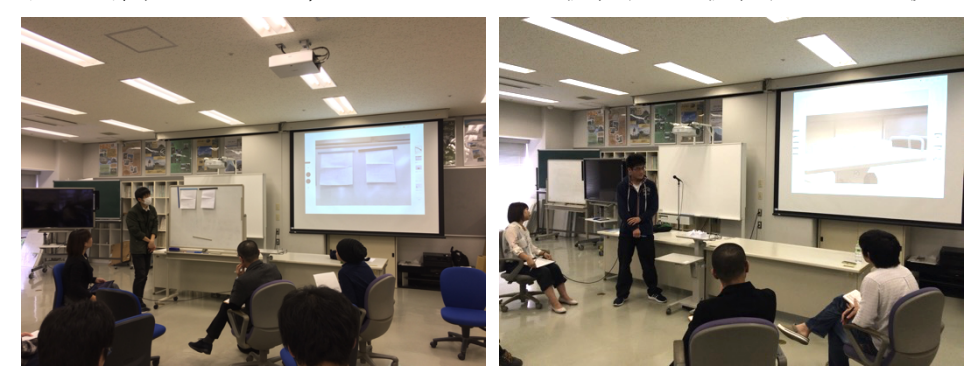

Fig.7 講評会で学生の作品を撮影し投影(左:図面の投影.右:模型の投影)

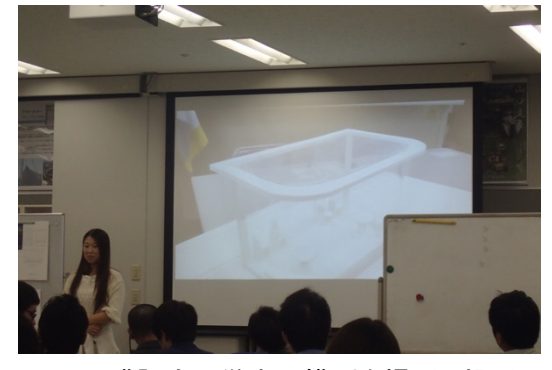

Fig.8 講評会で学生の模型を撮影し投影

の学生にも図面や模型の内容を伝えることができ,投影しながら教員からコメントをする ことで履修学生全体の理解を深めることが可能となっている (Fig.7, Fig.8).

また,学生作成の図面が書き込み不足の場合,図面だけを投影しても理解が深まらない ことがある.その場合は iPad Pro 上で,撮影した写真へ補足等を書き込み,図面の情報量 を増やした(Fig.9).それにより,投影する図面等の情報量が増え,他の学生の理解を深 めることができる.そして,情報量を増やすことで教員側も設計案に対するコメントがし やすくなる.

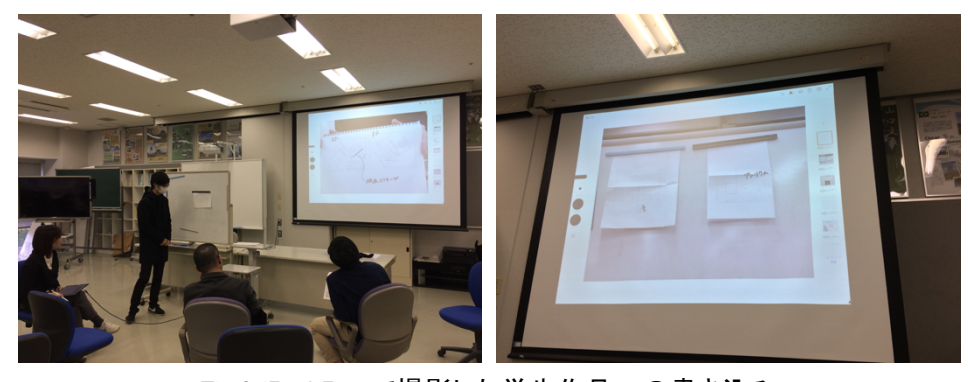

Fig.9 iPad Pro で撮影した学生作品への書き込み 2.4.2 学生作成の図面等への書き込み、書き込み図面等を学生に還元·配布

講評会や発表会ではなく通常の講義の場合,学生作成の図面等を元にグループ毎や個別 に設計案に対してコメント等をし,指導をする.従来は,学生が描いてきた図面にトレー シングペーパーを重ね,そこに書き込むなどして指導をしていた. しかし,紙への書き込 み指導の場合,当該学生へトレーシングペーパーを渡すことはできるが,他の学生へ同じ 情報を還元することができない.そこで今回は,学生が描いたり作成した図面を iPad Pro に取り組み,そのデータ上へ書き込むことで指導することとした.それにより,書き込ん だデジタルデータを複数の学生へ還元・配布することが可能となった.

iPad Pro で学生が作成した図面を撮影し、そこへの書き込みをした画面を Fig.10 に示 す. これは学生が CAD で作成し, A3 用紙に出力したものを iPad Pro で撮影し, その写真 へ iPad Pro 上でコメント等を書き込んだものである.これをプロジェクターで投影しな がら授業を実施した.設計案を作成した学生本人へ設計案の改善点を伝えるとともに,プ ロジェクターで投影することで他の学生にも設計案の特徴と改善点を伝えることができる.

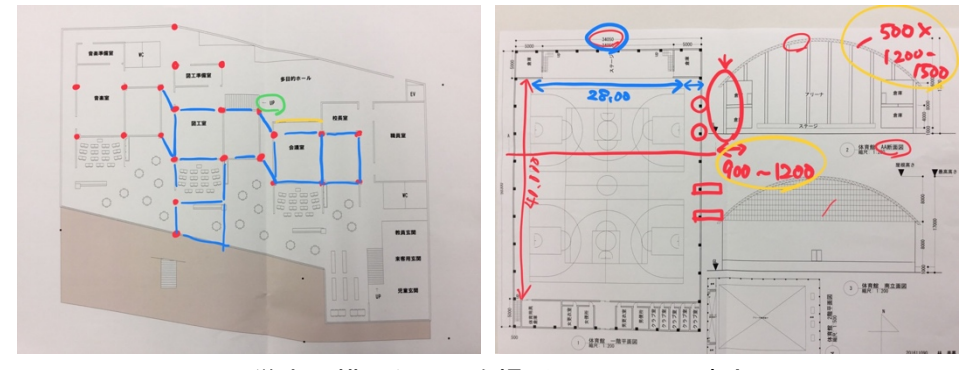

Fig.10 学生の描いた図面を撮影し,そこへの書き込み

学生が CAD で作成した設計図面を学生の PC 等で PDF に変換し、そのデータを iPad Pro に取り込むことが可能となる.iPad Pro にデータを取り込み,アプリ上でコメント等を書 き込んだものを Fig. 11 に示す. iPad Pro アプリを使用することで、細かな書き込みが可 能になり,設計案を作成した学生に細かく指導することができる.また,設計案を作成し た学生だけではなく,5〜6 人グループでの指導をすることで,他の 4〜5 名にも細かく設 計案の改善点を伝えることができる. さらに、学生の PC 上で CAD データを PDF へ変換し たり,端末間のデータ移動をさせることで,学生のデジタルデバイス・リテラシーの向上 が図られた.

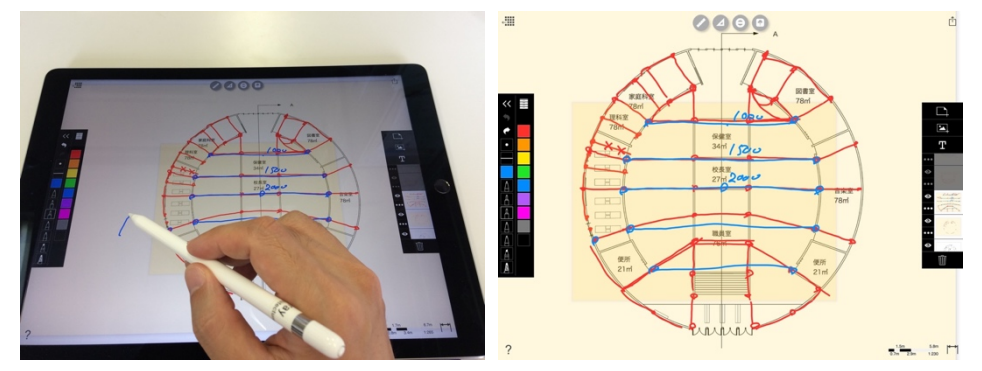

Fig.11 学生作成の CAD データを読み込み,そこへの書き込み

また, Fig.11 の学生作成の図面へのコメント書き込みデータは、PDF で書き出しが可能 であり,学生への還元や配布が可能となる.書き出した PDF データの配布と,学生の iPad mini での受け取り画面を Fig.12 に示す.

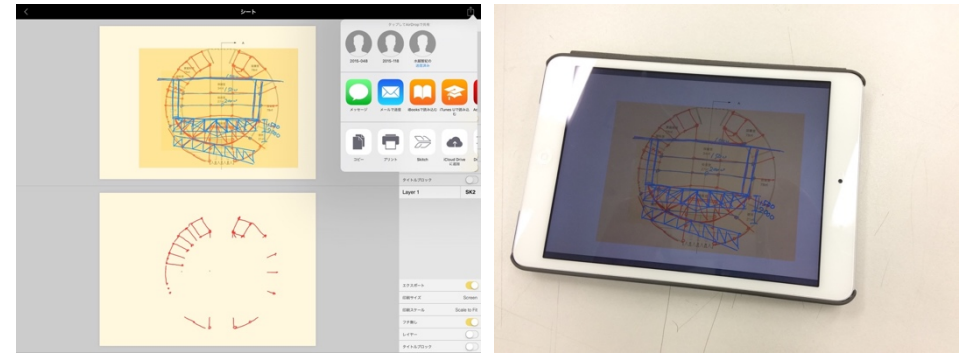

Fig.12 コメント等を書き込んだ図面データを学生の iPad へ還元・配布

(左:書き出した PDF データの配布.右:学生の iPad mini で受け取った画面) 以上のように、iPad Pro を活用し、学生作成の図面や模型を撮影したりデータを読み込 むことで,プロジェクターに映し出し,そこへのコメント等の書き込みにより,図面作成 学生の理解深化と他の学生への理解促進が可能となった.

# 3. 本取り組みの成果

1)2016 年度の「建築設計製図 I(2 年生後期)」では,中間講評会で Fig.7 や Fig.9 の 様に学生作成の図面や模型を iPad Pro で撮影し,必要に応じて補足の書き込みをしなが らプロジェクターに投影した.これにより,履修学生全員の設計案に対する理解を深める ことができた.

2)2017(H29)年度「建築設計製図 II(3 年生前期)」と4)2017(H29)年度「建築 設計製図 III (3年生後期)」では、通常授業での指導(エスキス)において, Fig.4 の様 な電子黒板を使い建築空間への書き込みをする説明を,履修学生全員に対して実施した. また, Fig.5 の様に、学生作成の図面を電子黒板に投影し、そこへの書き込みをすること で設計案を作成した学生だけではなく他の学生に対しても設計案のポイントや改善点を説 明した.

また Fig.10 や Fig.11 の様に、学生が作成した図面を教員の iPad Pro に取り組み, iPad Pro 上でその図面への書き込み指導を実施した.これは主に 5〜6 人グループで実施してお り,設計案を作成した学生だけではなく,他の 4〜5 名の学生に対しても設計案のポイント や改善点を説明することが可能となった. さらに, Fig. 12 の様に書き込んだデータを PDF へ変換し,学生へ還元・配布することも可能となり,時間外での主に復習学習で活用でき るものとした.

3) 2017 (H29) 年度「建築設計製図 I (2 年生後期)」では、通常授業の指導(エスキ ス)において, Fig.6 の様に書画カメラを使い, 学生作成の模型や図面をプロジェクター に投影し、細かな模型空間や図面に対するコメント指導を実施した. これにより、履修学 生全員の理解を深めることができた.また講評会において, Fig.8 の様に学生作成の模型 を iPad Pro で撮影しプロジェクターに投影し、コメントをした. これにより、履修学生全 員の理解を深めることができた.

# 4. 本取り組みから派生した取り組み

学生のICT機器を活用する能力向上の観点から, 2017 (H29) 年度の座学講義で派生し た取り組みを実施した.これは,講義中に学生の iPad mini でレポートを作成し,その場 で提出してもらうものである.

学生が iPad mini でレポートを作成し提出するまでの流れを Fig.13 に示す. まず, 事前 の準備として教員側でレポートのフォーマットデータ①を作成する. その①のデータをポ

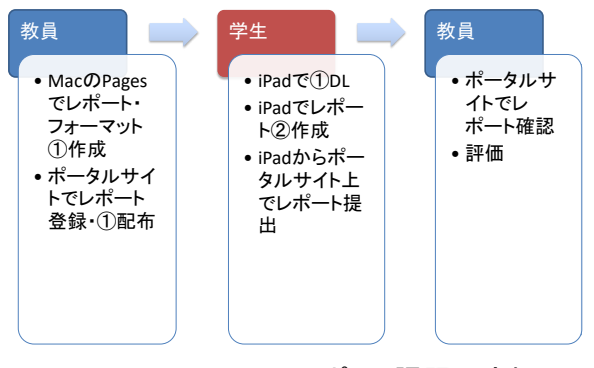

Fig.13 iPad mini でのレポート課題の流れ

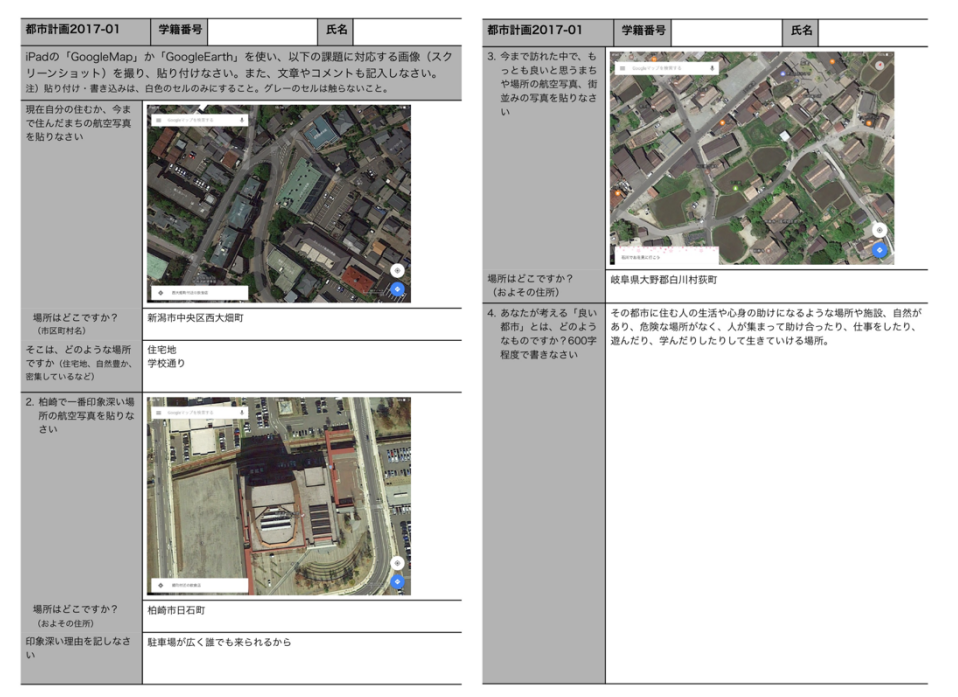

Fig.14 学生の提出レポートの例

ータルサイトで履修学生に「レポート登録」をする.すると,学生側ではレポート課題の 内容を把握でき, iPad mini 上でフォーマットデータを取得することができる. 学生は iPad mini 上でフォーマットデータをもとにレポート②を作成し,そのデータをポータルサイト からレポート提出をする. 教員は、ポータルサイト上でレポートの提出状況を確認し,評 価をすることが可能となる.

Fig.14 に学生の提出したレポートの例を示す.フォーマットデータを配布し,そこに iPad mini 上で画像などを取得し、レポートに貼り付け、課題に応じた文章を書き込んだ ものである.履修学生のほぼ全員が問題なくレポートを作成し,提出することができた. このことから,学生のICT機器活用能力の向上にも効果を発揮したと言える.

ただし,現時点(2018年10月時点)のポータルサイトのシステムでは, iPad mini(iOS) からブラウザ経由でポータルサイトにアクセスしてもレポートが提出できない問題点があ る(Fig.15).学生のICT機器活用能力の向上と,レポート管理の負担軽減が実現でき るので,今後システムの改善が求められる.

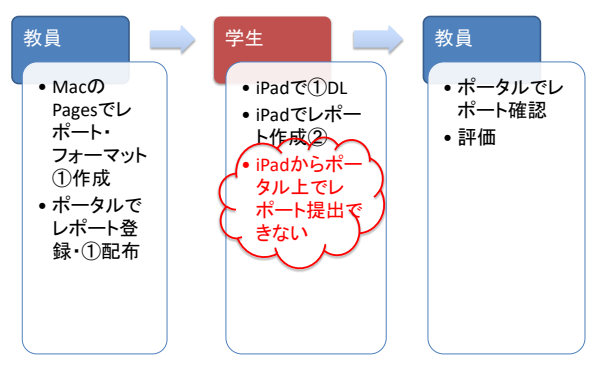

Fig.15 iPad mini でのレポート課題の問題点

### 5. まとめ

本取り組みを通じて、建築設計製図系の授業で得られた成果4点を記す.

(1)iPad Pro の画面上で学生作成の図面への書き込みを実施することで,図面作成をし た学生と他の学生の設計案に対する理解を深めることができたと思われる.また、様々な 建築空間の事例への書き込みもすることで,学生のアイディアの幅を広げることもできた と思われる.

(2)学生が作成した図面や模型を,iPad Pro で撮影しプロジェクター等で投影すること で,履修学生全員の理解を深めることができた.

(3)旧建築学科の建築設計製図(4 コマ/週)から工学科の建築設計製図(2 コマ/週) へ移行し,時間数が半減したが,上記の取り組みを通じて学生の理解を深めることができ たと思われ,学生の提出作品を見る限り教育成果の質の低下は見られていない.

(4) 学生作成の CAD 図面への書き込みの際に,CAD データの PDF 変換やデータ転送が必 要となり,学生のデジタルデバイス・リテラシーの向上ができた.また, iPad Pro で指導 内容をデジタル化することで指導内容をデジタルデータで保存でき、該当学生への還元と 他の学生への配布(一部)ができた.

本取り組みで実施したことは実際の授業で実施しており,方法論が確立されたと言える. 今後も本取り組みで得られた方法論の実践を継続をしていく.

#### 謝辞

本取り組みは、平成 28 年度と平成 29 年度新潟工科大学・教育改革プロジェクトの助成 により行われた.このプロジェクトを進めるにあたり,建築学科と工学科の学生に協力い ただいた.プロジェクト関係者各位,ならびに本学事務局関係者各位に感謝の意を表する.